# **How to pay for a permit or consent**

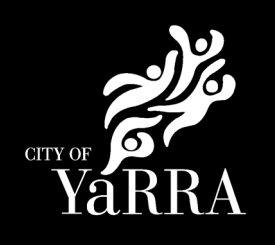

This user guide will help when you have received an invoice for a permit or consent application, and you need to make payment. You must pay for the permit before it can be issued.

# **How do I pay for my permit?**

- Credit or debit card [online](https://www.yarracity.vic.gov.au/payments) (preferred option).
- In person. You can pay by credit card, debit card, cash or cheque at one of our [customer service centres.](https://www.yarracity.vic.gov.au/contact-us)

**\* Note:** we do not accept American Express card, EFT payment or over the phone payment.

# **How pay for your permit or consent online**

### **Step 1: Go to 'Pay or report an issue'**

• Select the [Pay or Report an](https://www.yarracity.vic.gov.au/payments) Issue button on the top right side of any page on the Yarra City Council website.

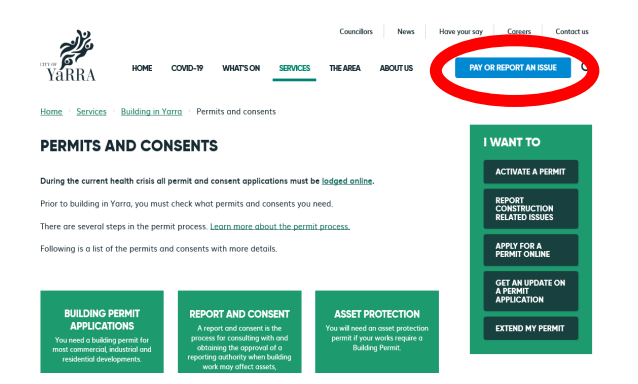

### **Step 2: Select the option to 'Pay Now'**

• In the box called 'Pay for a permit application' select the blue button to 'Pay Now'.

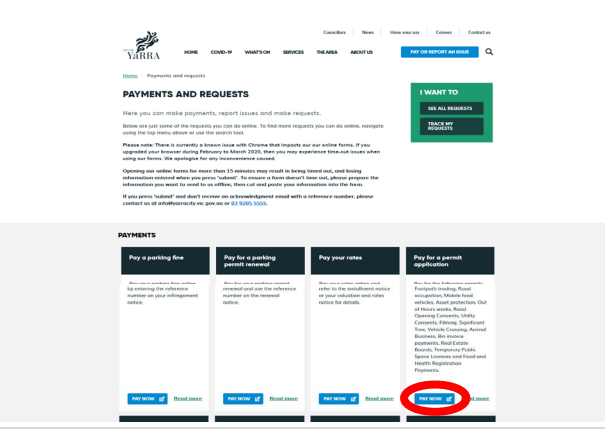

#### **Step 3: Enter the reference number for your permit**

- In the payment reference box, enter the permit number or reference number located on your invoice (e.g. ROC20/1234).
- Select 'next' to continue.

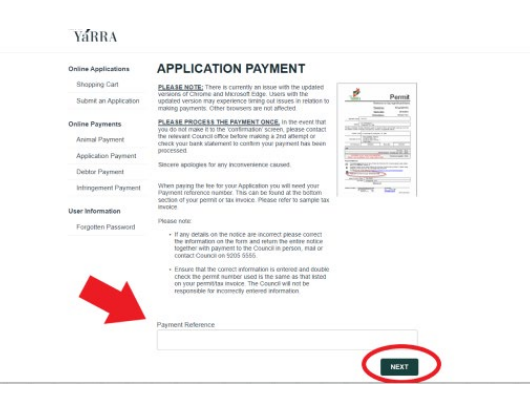

### **Step 4: Check payment details**

- Check that the amount shown is the same as on your invoice.
- Select 'next' to continue.

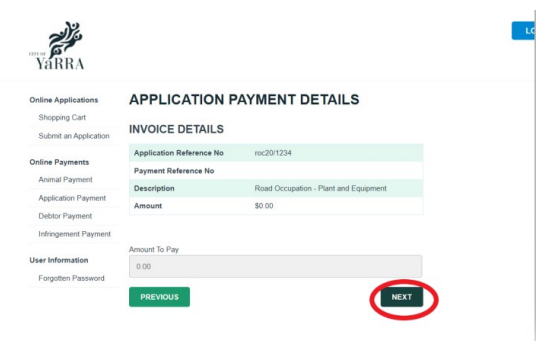

#### **Step 5: Retrieve your payment from the shopping cart**

- In the shopping cart make sure that all boxes are ticked to take items to the check out.
- The reference number is just for your records, you don't need to fill this out.
- Select 'Proceed' to continue to payment.

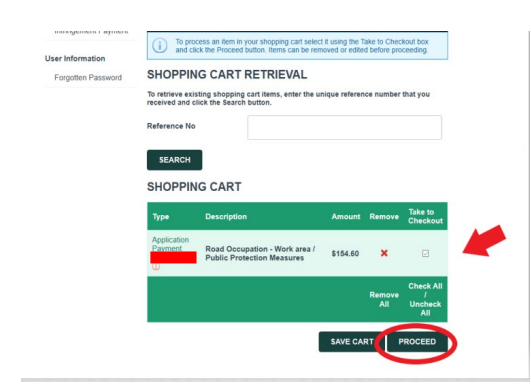

#### **Step 6: Payment summary**

• Select 'Complete' to go to the next section.

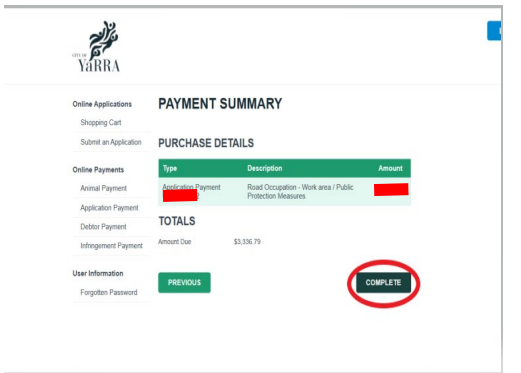

#### **Step 7: Enter your payment details**

• Enter your credit card details and select 'Pay'.

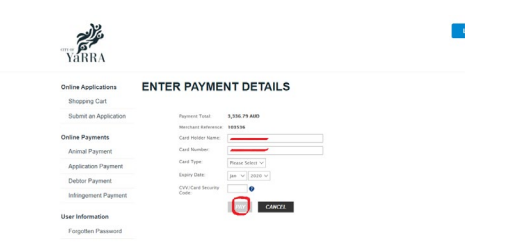

# **Step 8: Confirm payment**

- If the payment has been processed successfully you will receive payment confirmation.
- Select 'Print' if you would like a record of your transaction.
- Take a screenshot the confirmation and email it to the permit officer who sent you the invoice to let them know that the payment has been made.
- Please note, if you do not provide confirmation of payment to the permit officer, they will be alerted by the system 24 hours after the payment was made.

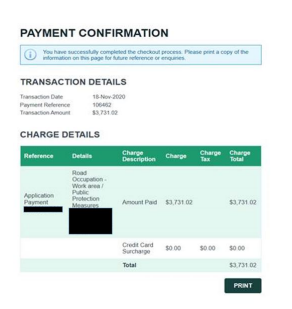

### **Need more help?**

If you have any further questions about how to pay for your permit or consent, please contact us:

• submit an [online request](https://mycouncil.yarracity.vic.gov.au/app/askSubmit?seedData=product=%22Permit/Licencing%20Enquiry%22,category=%22Construction%20Management%20Application%20Forms/%20Permit%20Requirement%20Enquiry%22&_ga=2.87889884.517342277.1623018995-140709906.1600050209) or call us on 03 9205 5555.